## How to open ports (setup port forwarding) in the DSL-3900 modem router

*This document details how to setup port forwarding rules in your modem/router firewall*

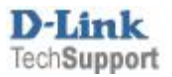

 **D-Link Technical Support – How to open ports in DSL-3900** 

Please note: It is recommended to set the device you are opening ports for (PC, Xbox, PlayStation, etc.) with a static IP address. Please see your device instructions on how to manually set an IP address.

**Step 1.** Open your Internet browser e.g. Internet Explorer, Firefox, Chrome, Safari, etc. and enter the IP address of your D-Link modem in the **address bar**: [http://192.168.1.1](http://192.168.1.1/)

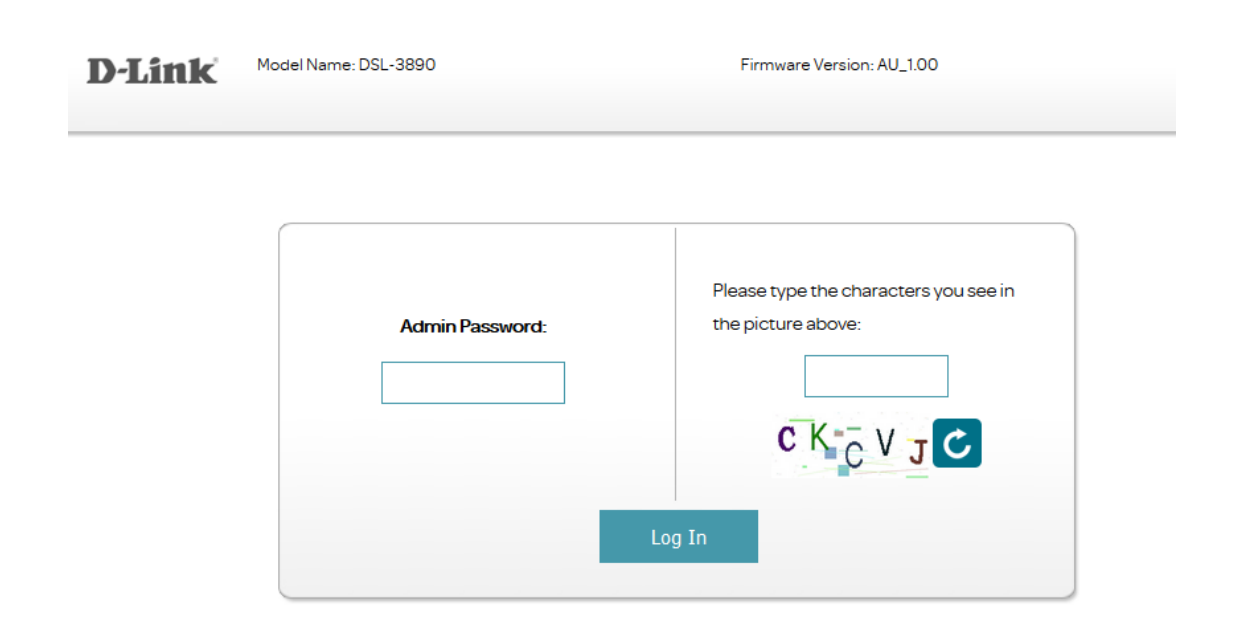

**Step 2.** When prompted type in the Password and (Characters in Picture), on the page and then click on the "Log In" button.

If you have not changed the password for the modem administration, the factory settings are:

Password: (check on the bottom of your router)

*If you cannot recall the password you assigned to your modem you will need to reset the modem to factory defaults by pressing the reset button for 10 seconds. Please note that this will revert all the settings in the modem to factory settings and you will have to reconfigure it with your Internet settings and Wireless security. Make sure you have your Internet account details (given by your Internet Provider) handy.*

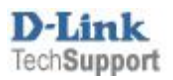

**Step 3.** After logging in you will be presented with the modem's configuration pages.

Click on **Features > Port Forwarding**

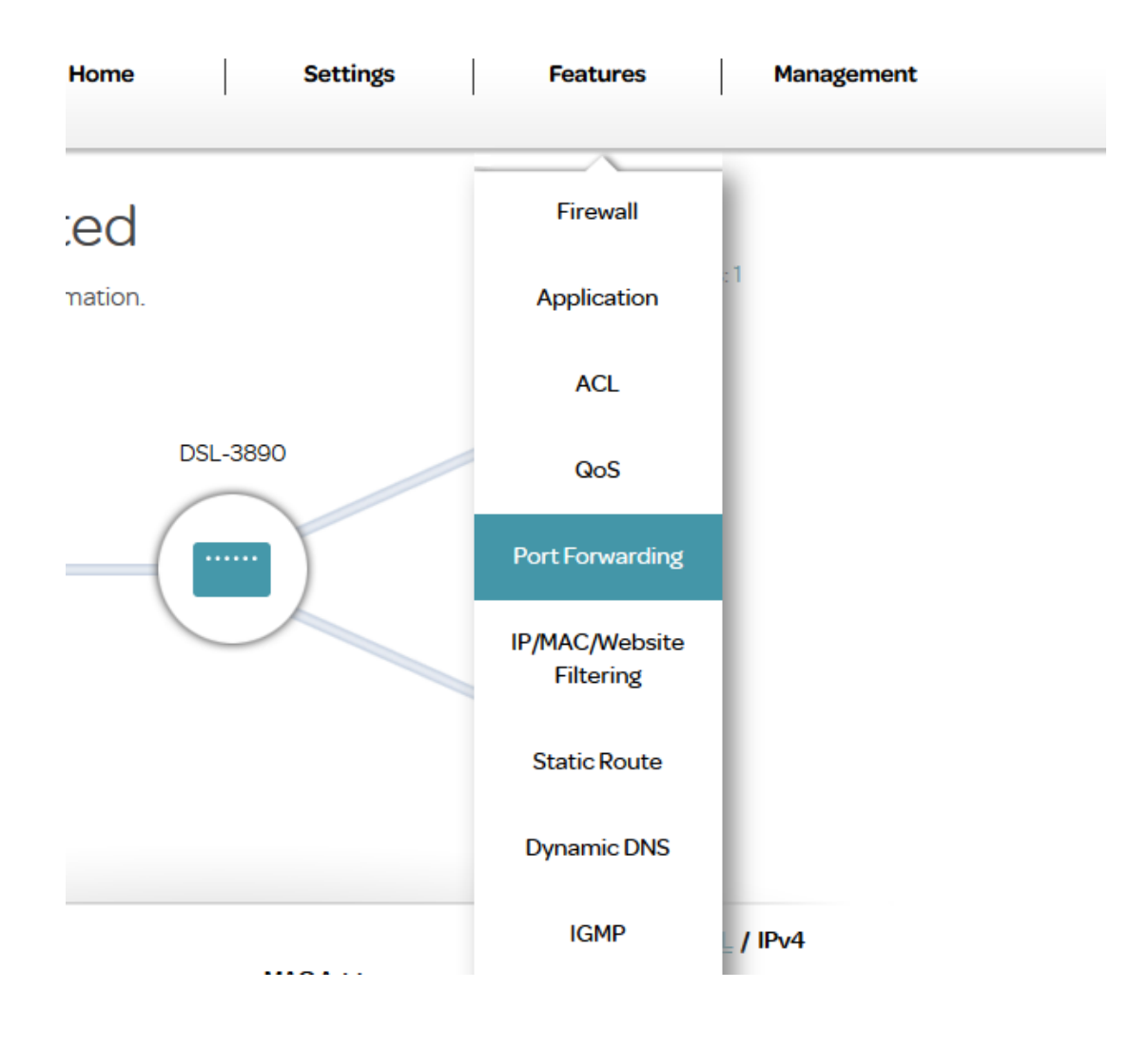

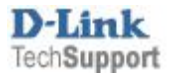

## Click on the "Add Rule" button

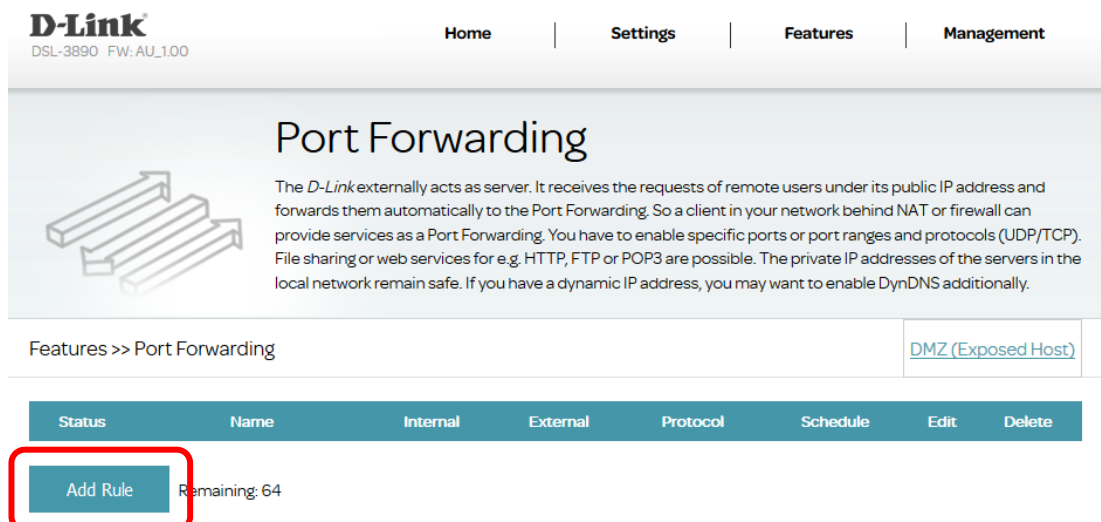

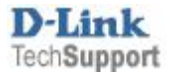

**Step 4.** Fill in the details for your new port forwarding rule (we are opening port **3389** for **Remote Desktop** service as an example)

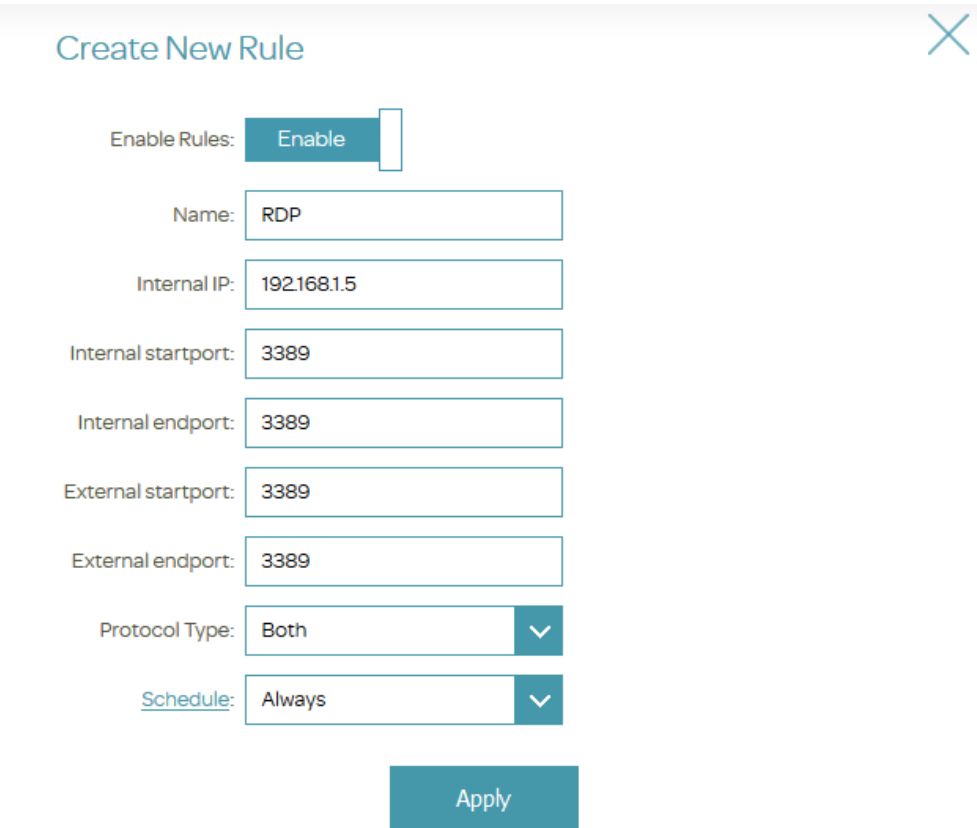

- **Name:** Enter a name for your new rule.
- **E** Internal IP: type in the IP address of the device you are opening ports for (PC, Xbox, PlayStation, etc.). It is recommended to set a static IP address on the device you want to open ports for.
- **Internal startport / Internal endport:** The first and last port number of the port range that you are opening. These are the port numbers that your device requires to be opened. In our example the Remote Desktop service requires port 3389 to be opened. You can specify a range of ports (e.g. for 3000-4000: Startport 3000; Endport 4000).
- **External startport / External endport:** The first and last port number of the port range that you are opening. These are the port numbers that will be opened to the Internet. Normally these are set to the same values as Internal ports.

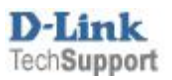

- **Protocol Type:** TCP (or UDP): In this example its set to Both
- **Schedule:** Set to Always

Click on Apply to save:

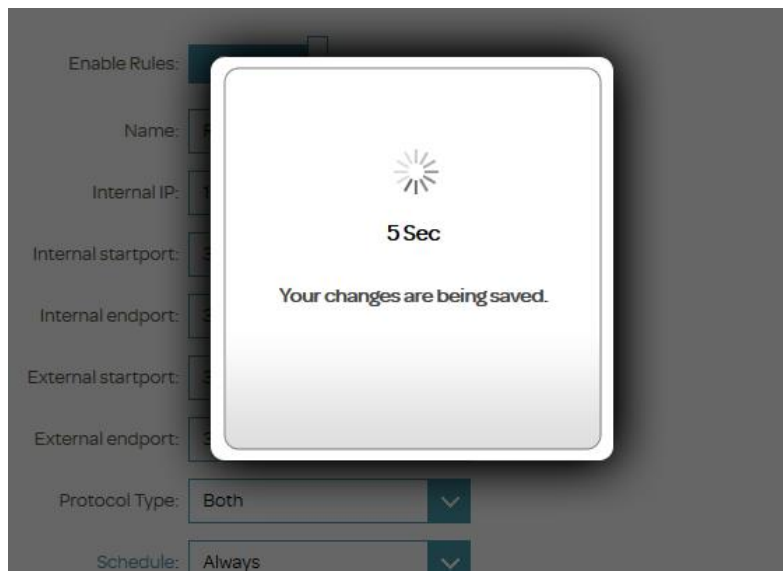

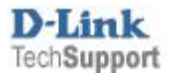

Once the new rule is saved, you should see it in the Port Forwarding list.

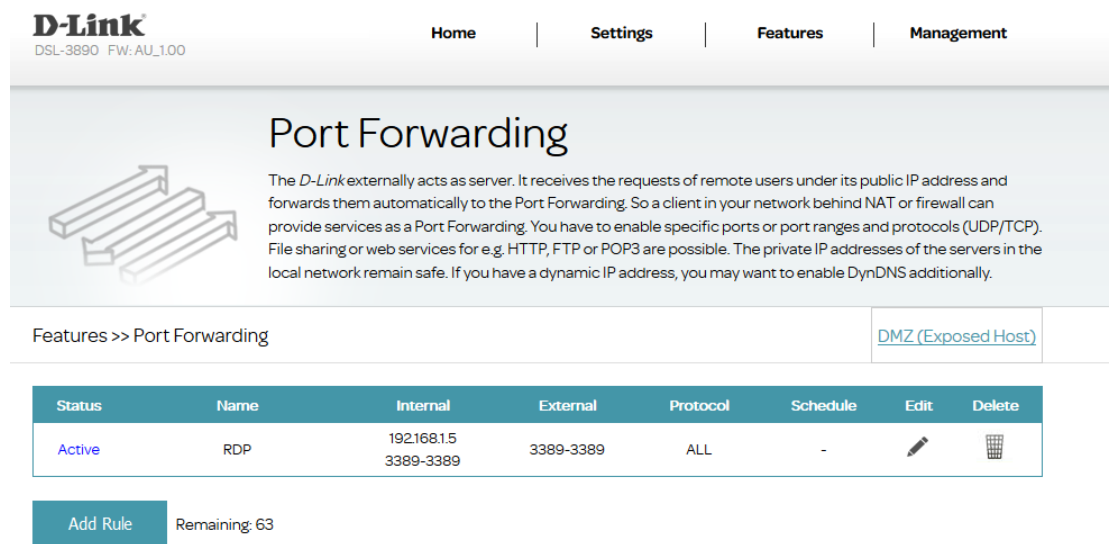

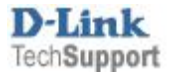